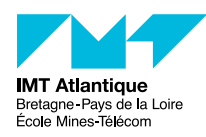

# Programmation système Unix/Linux

#### F2B205

#### Automne 2018

# **Introduction**

- Vous avez deux séances de TP de 3h pour faire les exercices proposés dans ce document. Le dernier exercice est facultatif.
- Pour chaque exercice il y a un listing de programme à compléter. Prenez l'habitude de commenter le code de vos programme. Organiser vos listings de programme dans votre répertoire de travail. Chacun de vos listing aura un nom préfixé par le numéro de la question correspondante (p.ex. 1\_1-status.c), et débutera par un commentaire indiquant votre nom.
- Rappel pour compiler : gcc -Wall -o programme programme.c
- Avant toutes choses, récupérez sur Moodle le fichier ProgSystem.tgz, et desarchivez-le (commande tar xvf ProgSystem.tgz. Il contient les programmes à compléter au cours du TP.

## **1 Appels systèmes et fonctions, pointeurs et structures**

En guise de rappel sur le langage C, jouons avec les pointeurs... Mais aussi habituons-nous à consulter le manuel de référence<sup>[1](#page-0-0)</sup> et terminons par une réflexion philosophique sur les vertus des appels systèmes comparées aux mérites des fonctions.

1. Le programme 1\_1-status.c accepte un nom de fichier en argument et, à l'aide de l'appel système stat(), donne pour ce fichier, le mode, la taille en octets et le numéro UID de l'utilisateur. Le résultat à la forme suivante :

Fichier xyz: Mode 81ED Taille: 24576 Octets Proprietaire: 821

Le modèle proposé comporte une erreur, cependant le compilateur accepte cette erreur et mieux, il la corrige (dans les dernières versions du compilateur), donc la compilation et même l'exécution (ce qui est nouveau) se passent bien.

Ce n'est pas une erreur de syntaxe, mais une mauvaise utilisation de pointeur. Examinez le code pour trouver l'erreur et corriger le code afin qu'il soit plus correct.

2. Compléter le programme en remplaçant l'affichage du numéro UID par le nom en clair du propriétaire du fichier. On utilisera la fonction getpwuid(3).

Résultat attendu :

Fichier xyz: Mode 81ED Taille: 24576 Octets Proprietaire: dupont

3. Complétez le programme en faisant deux appels successifs à getpwuid() avant de faire les affichages : une première fois "pour de vrai" (sur le véritable UID du propriétaire du fichier passé en argument), puis une seconde fois "pour de faux" (sur l'UID 1000 en sauvegardant le résultat dans une variable que l'on ignorera par la suite).

Voyez-vous un problème ?

4. Pourquoi devons nous passer un pointeur à stat() pour récupérer le résultat alors que la fonction de type getpwuid() nous indique l'adresse de son résultat par un pointeur en retour ? Notez que l'explication ici n'est pas du tout la même que celle qui oppose getpwuid() à getpwuid\_ $r()$ .

## **2 Accès aux variables d'environnement dans un processus**

1. Écrire un programme affichant le contenu du tableau environ. Ce tableau est une variable externe, connue du système, il convient donc de la déclarer avec le mot clef extern (voir man environ). Il contient des pointeurs sur des chaînes de caractères de la forme VAR\_ENV=valeur, le nombre d'éléments contenus est variable, la fin du tableau est indiquée par un 0 (le pointeur NULL).

<span id="page-0-0"></span><sup>1.</sup> Par exemple : man malloc

2. En utilisant la fonction getenv(), écrire un petit programme qui affiche la valeur d'une variable d'environnement dont on passe le nom en paramètre du programme.

## **3 Utilisation de fork() et exec()**

Un petit shell rien qu'à nous (mais pas très performant).

Travaillez de manière progressive, n'essayez pas de résoudre tous les problèmes à la fois, suivez consciencieusement les consignes de chaque question.

- 1. Travaillez sur l'ébauche de programme 3\_1-petit\_shell.c. Compléter ce programme de manière à ce qu'il émule un shell très simple. Pour cela, faire un fork(), puis dans le processus fils, faire un execl() de la commande UNIX récupérée au prompt. Dans cette question on présuppose que l'utilisateur donne le chemin complet du programme à exécuter (p.ex. /bin/ls, /bin/date, /usr/bin/last, etc. ) sans ajouter d'option à sa ligne de commande.
- 2. Recommencer avec un autre appel système de la famille *exec*, différent de execl(), mais qui prenne en compte la variable d'environnement PATH pour rechercher les commandes à exécuter.
- 3. Lancer quelques commandes dans le petit\_shell ci-dessus. Faire volontairement des erreurs. On constate qu'il faut autant de [Control-D] plus 1 que l'on a fait d'erreur pour sortir du petit\_shell. Recommencer l'opération, sans toutefois chercher à sortir. Faire ps -e dans une fenêtre à part. On peut constater qu'il y a autant de processus petit\_shell qu'il y a eu d'erreurs de commises. Pourquoi ? Modifier le programme en conséquence.
- 4. Utiliser maintenant le fichier 3\_4-moyen\_shell.c. Ce programme *casse* la ligne de commande passée au prompt en mots, placés dans une chaîne de caractères. Les adresses de ces sous-chaînes sont regroupées dans un tableau de pointeurs qui pourra être utilisé avec un membre de la famille exec. On pourra alors passer des commandes avec un nombre variable d'arguments.

## **4 Le traitement des signaux**

- 1. Produisons un core file. (Lisez le man core.) Dans votre shell, si c'est un shell tcsh tapez limit coredumpsize unlimited (voir le man tcsh), ou si c'est un shell bash tapez ulimit -c unlimited (voir help ulimit). Compilez le programme 4\_1-sig.c et exécutez-le. Depuis un autre terminal, avec la commande kill, envoyez-lui le signal SIGILL (*instruction illégale* ; en principe c'est plutôt le noyeau qui décide d'envoyer ça à un processus). Cela produit un fichier core (le man 7 signal donne la liste des signaux qui produisent un *core dump*). [2](#page-1-0)
- 2. Modifier ce programme pour qu'il ne produise plus de fichier core sur réception sur le signal SIGILL, mais affiche un simple message. Êtes-vous certain qu'il ne se termine pas lorsque l'on ré-émet SIGILL une seconde fois (c.a.d. est-ce que votre handler est toujours en place après avoir servit une première fois) ?
- 3. Modifier le même programme pour qu'il émette un *message numéro 1* ou un *message numéro 2* sur réception du signal INT (lorsque l'on tape [Control-C]). Le choix du message émis se fait par commutation commandée par le signal QUIT (lorsque l'on tape [Control-\]). On commence par le *message 1* qui est émis systématiquement jusqu'à ce que le signal QUIT soit envoyé, c'est alors le *message 2* qui s'affiche sur réception de INT. Un nouveau QUIT rétablit la sortie du *message 1* et ainsi de suite. Note : Dans cet exercice on vous demande d'utiliser la valeur retournée par la fonction signal(). On ne

veut pas une bidouilles à base de booléen en variable globale ou autre truc du genre... et il n'y a pas non plus besoin de if... Réfléchissez !

4. Faire la même chose avec la fonction sigaction().

## **5 La terminaison des processus**

1. Les processus zombies

Copier le texte du programme 5\_1-zomb.c. Compilez, lancez en *background*, puis faites ps -el après 5 secondes. Vous constatez qu'il existe un processus zomb et que ce dernier a un fils dont l'état est marqué

<span id="page-1-0"></span><sup>2.</sup> Note pour les utilisateurs d'Ubuntu : Ubuntu a un comportement non standard et mal documenté concernant le core dump. Certains développeurs ont eu l'idée géniale de détourner la génération de core dump pour envoyer des rapports de bug aux développeurs des applications qui ont plantées (à condition que ce soit une application Ubuntu). C'est le paquet apport qui fait ça. Il est vaguement désactivé par défaut, mais possiblement bloque tout de même la génération des fichiers core dump. Pour retrouver un système Unix conforme à POSIX, soit supprimer ce paquet apport, soit faire : sudo sysctl kernel.core\_pattern=core

<sup>(</sup>Voir le man core.)

Z et le nom est [defunct]. Ce processus est un *zombie process*. On ne peut plus s'en débarrasser sans tuer le processus père (avec kill).

Modifier le programme pour qu'à la mort du processus fils, ce dernier ne reste pas en zombie. Vous utiliserez pour cela la fonction signal() et dans un premier temps, le wait() aura NULL comme seul argument.

2. Récupération par le père du paramètre d'exit d'un fils

Quand un processus se termine, le paramètre du exit() de terminaison (il y a toujours un exit(), même si on ne le précise pas explicitement) peut être récupéré par le processus père, dans l'argument du wait(). Ce paramètre peut donner des indications sur la terminaison correcte ou incorrecte du fils. C'est ainsi que toutes les commandes UNIX rendent une information pouvant être testée par l'utilisateur : 0 pour une terminaison correcte (assimilé à VRAI par les shells) et différent de 0 lorsque le travail n'a pas pu être mené à bien par la commande (assimilé à FAUX). Cette valeur est accessible par \$? en Bourne Shell ou par \$status en C-Shell. Essayez par exemple grep obelix /etc/passwd puis echo \$status (ou echo \$?). Puis recommencez avec root au lieu de obelix.

Prenez le modèle 5\_2-zomb\_exit.c. Le paramètre du exit du fils est fourni au programme en premier argument de la ligne de commande (argv[1]). Modifiez ce modèle de manière à récupérer le code de exit du fils dans le père à l'aide de l'argument du wait(). La modification inclura aussi l'obtention par le père du numéro de signal reçu si le fils se termine sur un signal.

Testez le code en lançant le programme avec pour argument un nombre compris entre 0 et 255.

Modifiez la valeur du sleep() dans le fils en lui donnant la valeur 30s. Vous aurez ainsi le temps de retrouver avec ps le numéro du fils dans une autre fenêtre. Tuez le fils en lui envoyant un signal.

## **6 L'appel système fcntl()**

1. Prendre l'ébauche 6\_1-read\_on\_delay.c.

Ce programme lit simplement le terminal et donc bloque en lecture en fonctionnement normal. Si on lui passe l'argument true, il appelle fcntl() pour positionner le flag O\_NONBLOCK afin de ne plus bloquer. Compléter l'ébauche fournie pour réaliser le positionnement du flag. (Prier d'ajouter ce flag sans écraser ceux déjà présents.) Vérifier l'effet en utilisant en parallèle le gestionnnaire graphique de processus. Vous pouvez aussi vérifier le fonctionnement en lançant l'exécution via la commande de traçage strace. La commande top donne aussi des indications intéressantes.

2. Modifier le programme pour enlever le flag (et seulement ce flag) sur réception du signal SIGINT. (Vérifier auparavant, avec la commande stty -a, quelle combinaisons de touches clavier permet d'envoyer ce signal). Compléter le programme en rajoutant un gestionnaire pour le signal SIGQUIT qui repositionne le flag.

#### **7 Les tubes de communication**

Écrire un programme qui crée un tube de communication puis un fils. Le père lit le clavier (fichier standard d'entrée) et écrit dans le tube ce qu'il a lu. Le père est paramétré de telle manière que son fichier standard de sortie soit le tube. Le fils lit son standard d'entrée et il est paramétré de telle manière que celui-ci soit le tube. Il affiche à l'écran ce qu'il a lu.

Vous devez donc créer un tube, puis un fils. Dans les deux processus vous devez tout de suite faire une redirection, standard de sortie dans le père, standard d'entrée dans le fils.

#### **8 Contrôle des terminaux**

Nous allons développer une petite application qui chiffre un mot de passe entré au clavier. Le chiffrement utilise la fonction classique crypt(). Cette dernière utilise une clé de chiffrement constituée par une chaîne de 2 caractères pouvant être les lettres de l'alphabet en minuscule ou majuscule, un chiffre entre 0 et 9 ou les caractères «.» et «/», soit 64 caractères possibles. Pour calculer la clé on place les caractères dans un tableau et on fait deux fois un tirage aléatoire entre 0 et 63. On utilisera la fonction random() pour faire le tirage, cette fonction rend un entier long, il suffira de prendre le modulo 64 de cet entier.

Pour que le résultat soit vraiment aléatoire il est nécessaire *d'armer* le dispositif avant le tirage avec la fonction srandom() qui, elle aussi, a besoin d'une *graine* de départ. Un bon moyen de trouver une graine très variable est de prendre la date en microsecondes avec la fonction gettimeofday().

1. Prendre l'ébauche 8\_1-mypass.c et compléter la fonction getkey(). Afficher le résultat de la recherche de clé.

- 2. Compléter la fonction get\_pass() qui lit le mot de passe entré au clavier puis compléter la fonction main() afin d'effectuer le chiffrement. [3](#page-3-0) Afficher le résultat.
- 3. Compléter la fonction setsilent() pour que l'on puisse rentrer son mot de passe au clavier sans qu'il soit affiché en echo à l'écran. On utilisera les fonctions tcgetattr() et tcsetattr() pour obtenir et positionner les paramètres du terminal et en particulier modifier le flag autorisant ou non l'écho (voir la structure struct termios dans la page du man termios).
- 4. Compléter le paramétrage du terminal de telle manière que les caractères entrés au clavier soient immédiatement lus (sans attendre le retour à la ligne) et afficher le caractère «\*» pour chaque caractère entré (il faut placer le terminal en mode d'entrée non canonique (~ICANON) et jouer sur les paramètres c\_cc[VMIN] et c\_cc[VTIME]).
- 5. Pensez à restaurer le terminal dans son fonctionnement initial à la terminaison de votre programme.

<span id="page-3-0"></span><sup>3.</sup> En fait, une telle fonction existe déjà dans la libc (faire man getpass), mais c'est plus rigolo d'essayer de la programmer soi-même, non ?